# EVOLVE**2** 30

### Jabra GN Handleiding

**GN** Making Life Sound Better

© 2021 GN Audio A/S. Alle rechten voorbehouden. Jabra® is een handelsmerk van GN Audio A/S.

Gefabriceerd in China MODEL: HSC140

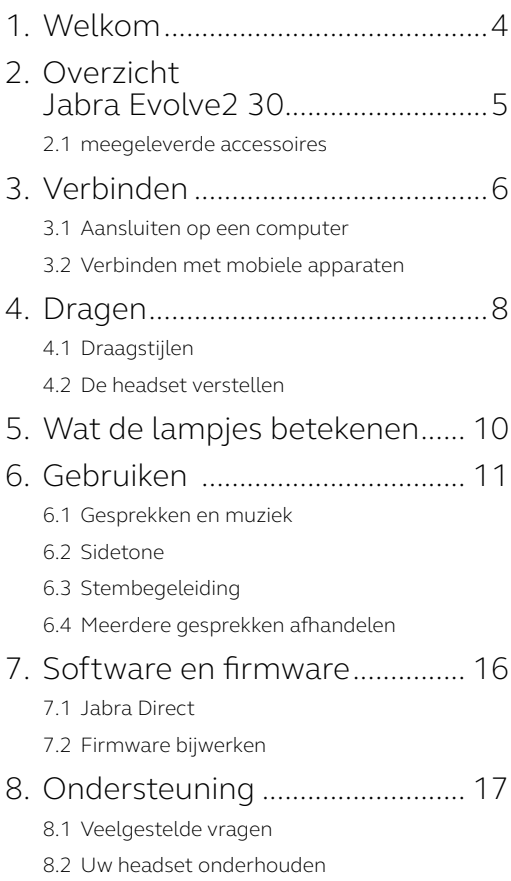

## <span id="page-3-0"></span>1. Welkom

Bedankt dat u de Jabra Evolve2 30 gebruikt. Wij hopen dat u er veel plezier aan zult beleven!

#### **Kenmerken Jabra Evolve2 30**

- Gesprekstechnologie met 2-microfoons
- Ontworpen voor langdurig comfort
- Geïntegreerd in gesprek-lampje
- 28 mm luidspreker voor uitzonderlijk geluid

<span id="page-4-0"></span>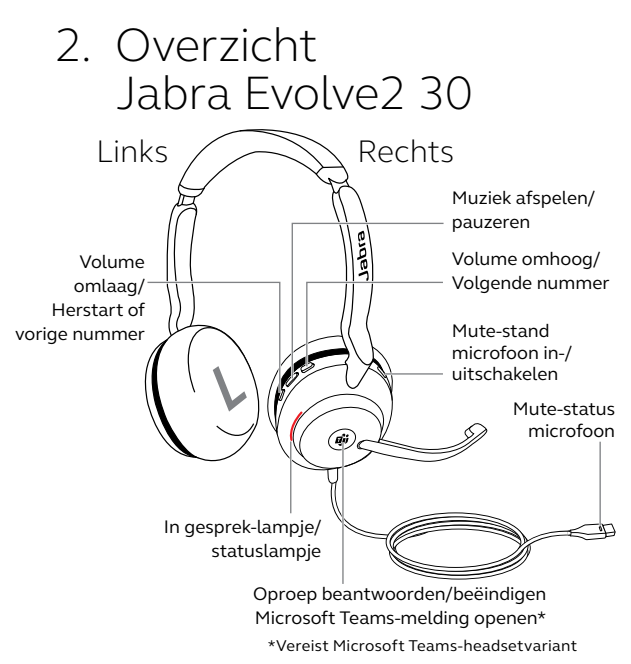

#### 2.1 meegeleverde accessoires

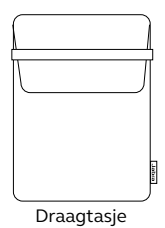

## <span id="page-5-0"></span>3. Verbinden

#### 3.1 Aansluiten op een computer

Sluit de Jabra Evolve2 30 aan op een USB-A- of USB-C-poort van uw computer, afhankelijk van de USB-variant van uw headset.

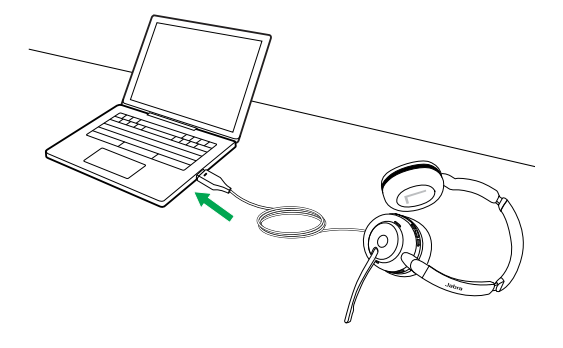

#### <span id="page-6-0"></span>3.2Verbinden met mobiele apparaten

Steek de Jabra Evolve2 30 in een USB-C-poort van uw mobiele apparaat. Niet alle USB-Capparaten of apps ondersteunen een audioverbinding met de Jabra Evolve2 30.

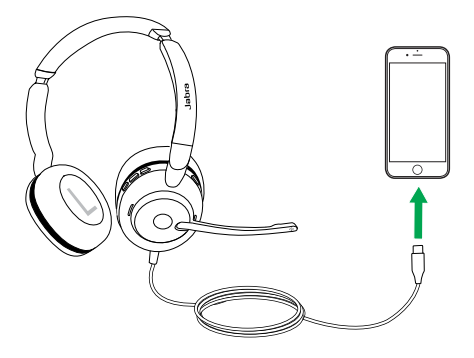

### <span id="page-7-0"></span>4. Dragen

### 4.1 Draagstijlen

#### **Mono-variant**

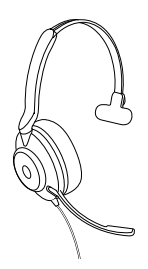

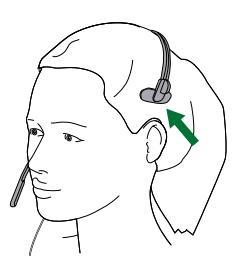

**Stereo-variant**

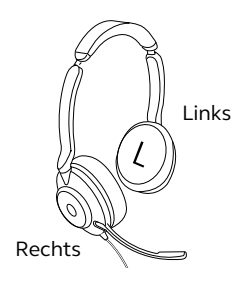

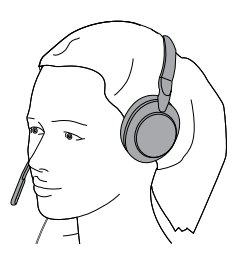

<span id="page-8-0"></span>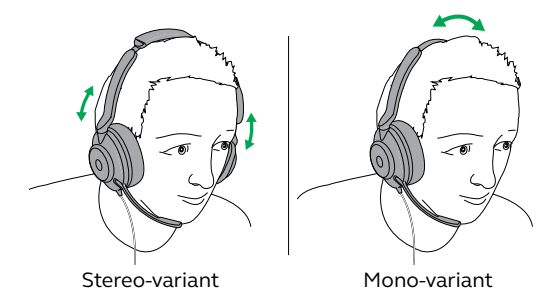

Terwijl u de headset draagt, verstelt u de hoofdband zodat deze comfortabel op uw hoofd past.

Als u de microfoon gebruikt, plaats deze dan dicht bij de mond.

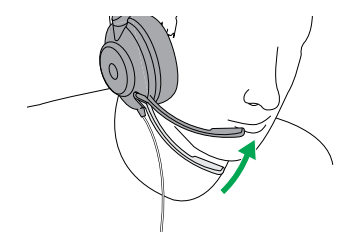

### <span id="page-9-0"></span>5. Wat de lampjes betekenen

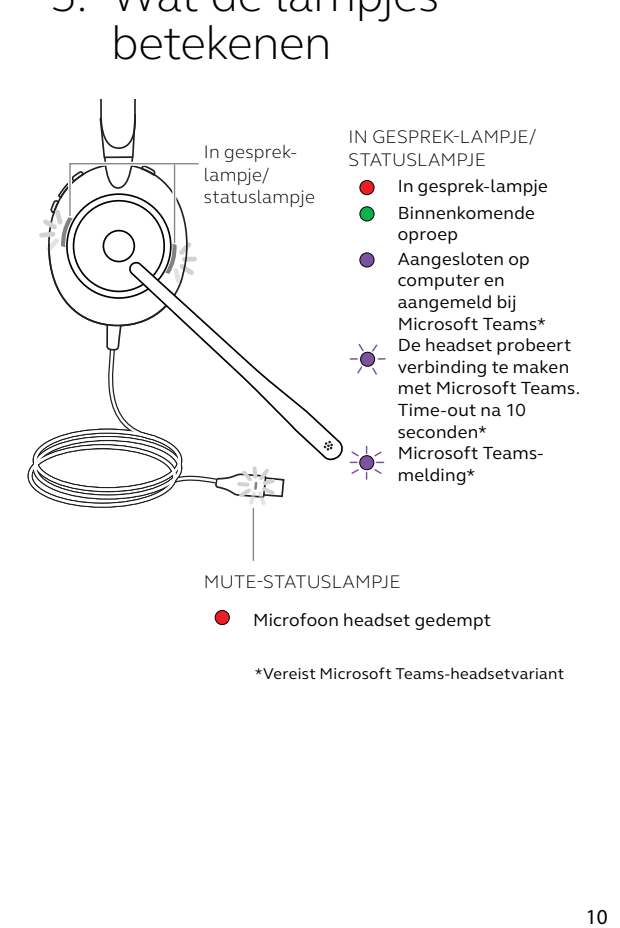

\*Vereist Microsoft Teams-headsetvariant

<span id="page-10-0"></span>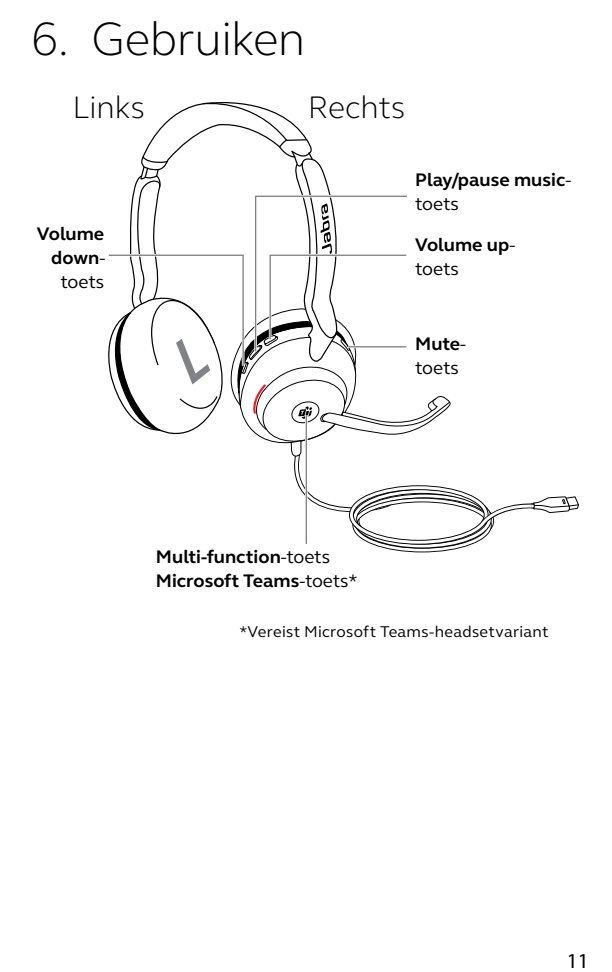

\*Vereist Microsoft Teams-headsetvariant

### <span id="page-11-0"></span>6.1 Gesprekken en muziek

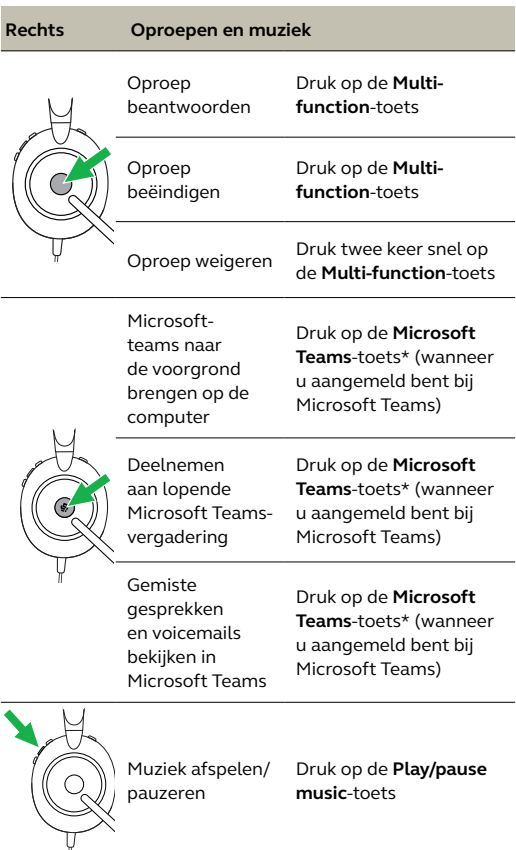

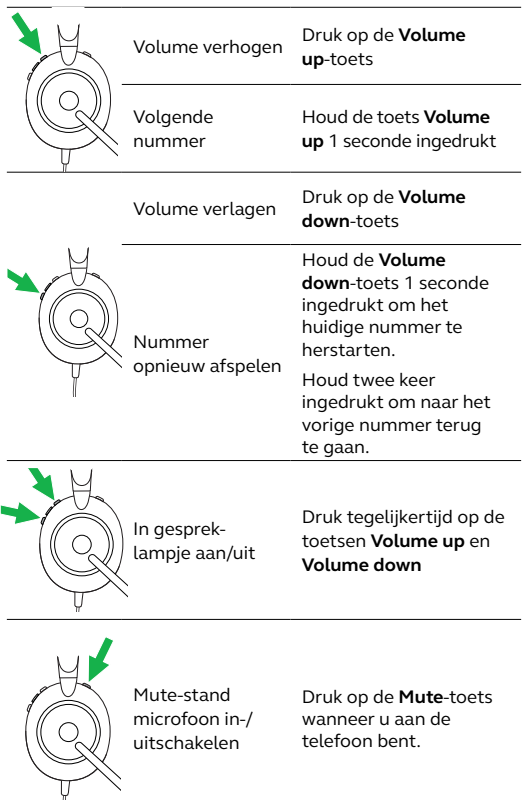

#### <span id="page-13-0"></span>6.2Sidetone

Met Sidetone kunt u uw eigen stem beter horen tijdens een gesprek.

U kunt de Sidetone-instellingen configureren via Jabra Direct.

#### 6.3Stembegeleiding

De aankondigingen van de stembegeleiding zijn bedoeld om u te helpen tijdens het configureren of om u statusupdates van de headset te geven (bijv. mute-status).

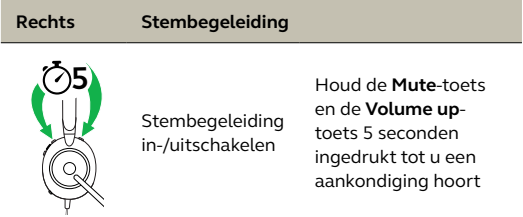

U kunt ook Jabra Direct gebruiken om stembegeleiding aan of uit te zetten.

#### <span id="page-14-0"></span>6.4 Meerdere gesprekken afhandelen

De headset kan meerdere oproepen tegelijk ontvangen en afhandelen.

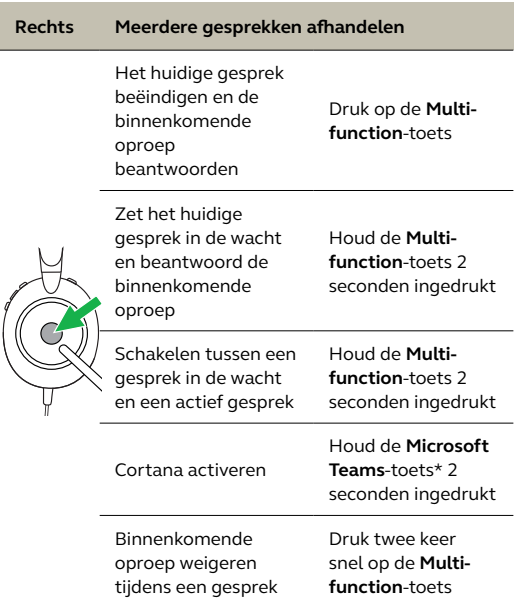

\*Vereist Microsoft Teams-headsetvariant

### <span id="page-15-0"></span>7. Software en firmware

### 7.1 Jabra Direct

Jabra Direct is computersoftware die is ontworpen om Jabra-apparaten te ondersteunen en beheren en om optimale functionaliteit mogelijk te maken.

Download de nieuwste gratis versie op jabra.com/direct

#### 7.2 Firmware bijwerken

Door de firmware bij te werken kunt u de prestaties verbeteren of nieuwe functionaliteit toevoegen aan Jabra-apparaten.

- 1.Sluit de Jabra Evolve2 30 aan op een computer.
- 2.Gebruik Jabra Direct om te controleren op nieuwe firmware-updates.

# <span id="page-16-0"></span>8. Ondersteuning

### 8.1 Veelgestelde vragen

Bekijk veelgestelde vragen op Jabra.com/help/evolve2-30.

### 8.2Uw headset onderhouden

- Bewaar uw headset altijd in het meegeleverde tasje.
- Vermijd het bewaren bij extreme temperaturen (meer dan 55°C of minder dan  $-5^{\circ}$ C).
- Stel de headset niet bloot aan regen of andere vloeistoffen.

jabra.com/evolve2-30